**Siemens PLM** Software Greater China Technical Tips & News Hot Line:800-810-1970

2014-10-10

## **Siemens PLM Software** 技術技巧及新聞

歡迎流覽《Siemens PLM Software 技術技巧及新聞》, 希望它能成為 Siemens PLM Software 技術支援團隊將 Siemens PLM Software 最新產品更新、技術技巧及新聞傳遞給用戶的一種途徑

### **Date: 2104/10/10**

### **Teamcenter Tips**

## **1. How can you monitor File Client Cache on Teamcenter client**

該文章是調試 FMS 的後續文章,針對監控 FCC

驗證 FCC 離線

轉到 %TC\_ROOT%\tccs

編輯 fcc.xml 文件

設置 FCC\_LogLevel 為 TRACE

設置 FCC\_TraceLevel 為 PERF

比如:

<property name="FCC\_LogLevel" value="TRACE" overridable="true"/> <property name="FCC\_TraceLevel" value="PERF" overridable="true"/>

啟動 FCC

FCC 日誌會報告所有事務的日期和時間。

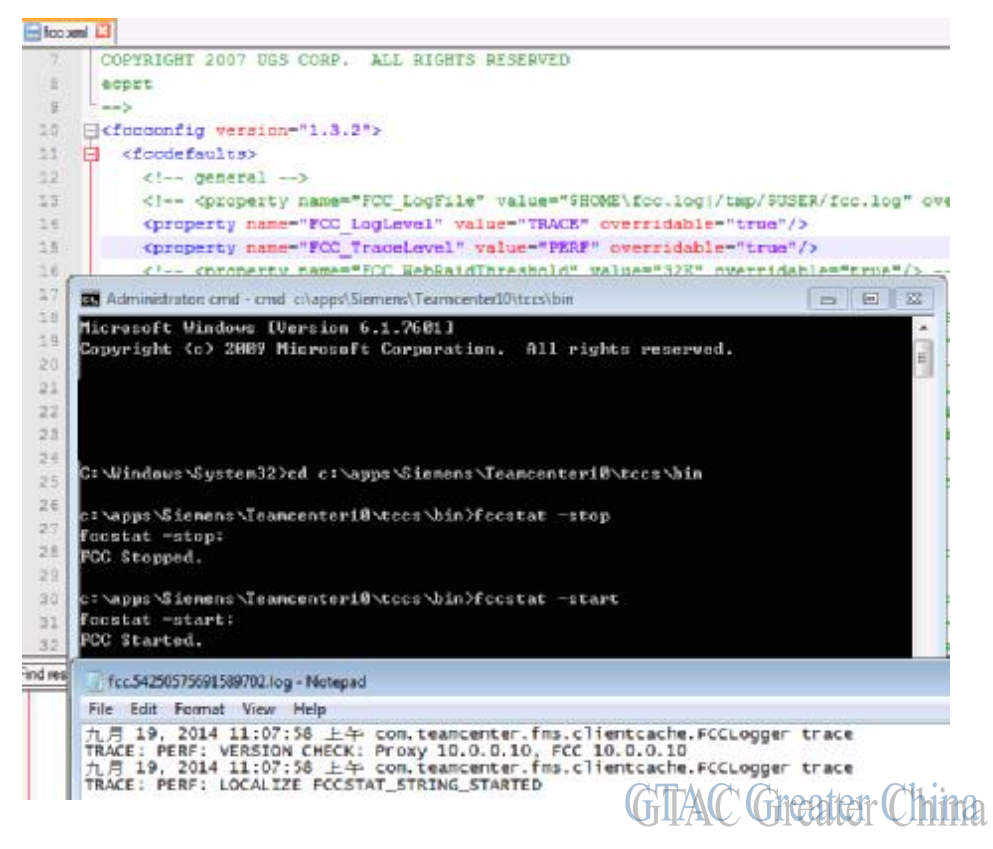

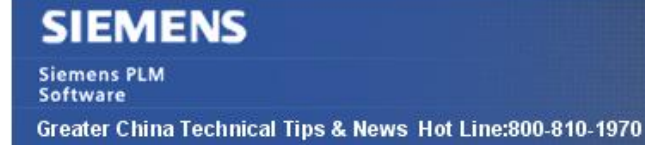

2014-10-10

### **NX / NX I-DEAS license Tips**

# **2.** 授權檔案中的特徵 **"gateway\_id"**是幹什麼用的?

從 *NX* 9 / *NX* I-DEAS 6.4 版本開始每個新的授權檔案都包含了 1000 個"gateway\_id" 。 這個特徵可以説明系統管理員來監測到底有多少個 NX I-DEAS session 在運行中,因為 只有 *NX* I-DEAS 啟動才會調用這個 Feature。

### **NX Nastran Tips**

## **3.** 模態計算結果的報告

#### 問題**/**症狀

有沒有辦法不把結果輸入 NX 中就知道模態分析的頻率結果?

### 解決方法

缺省情況下, 對於 SOL 103, NX Nastran 會輸出下面的結果到.f06 文件中:

R E A L E I G E N V A L U E S

MODE EXTRACTION EIGENVALUE RADIANS CYCLES GENERALIZED GENERALIZED NO. ORDER MASS STIFFNESS 1 1 -7.0499E03 8.3965E02 1.3363E02 1.000E+00 -7.0428E-07 2 2 7.7292E03 8.7906E02 1.8480E02 1.000E+00 7.7272E-07

從上表中我們可以看出各個模態的頻率結果.

Greater China ME&S Service Team PRC Helpdesk (Mandarin): 800-810-1970 Taiwan Helpdesk (Mandarin): 00801-86-1970 HK Helpdesk (Cantonese): 852-2230-3322 Helpdesk Email: [helpdesk\\_cn.plm@siemens.com](mailto:helpdesk_cn.plm@siemens.com) Global Technical Access Center: <http://support.ugs.com> Siemens PLM Software Web Site: <http://www.plm.automation.siemens.com> Siemens PLM Software (China) Web Site: [http://www.plm.automation.siemens.com/zh\\_cn/](http://www.plm.automation.siemens.com/zh_cn/)

此e-mail newsletter 僅提供給享有產品支援與維護的Siemens PLM 軟體使用者。當您發現問題或 希望棄訂, 請發送郵件至 helpdesk cn.plm@siemens.com聯繫,如棄訂,請在標題列中注明"棄 訂"